## **Fórmula de produtos**

- Como visualizar a fórmula produto?
- Como saber se meu produto está com a fórmula correta?

## **Fórmula de produtos**

Uma empresa que atua na montagem e/ou produção de produtos, pauta pela adoção de uma ficha técnica ou fórmula de produtos**,** que é definida por matérias-primas/insumos, custos e receitas que a compõe. Os estoques desses insumos são movimentados e controlados durante a fase de desenvolvimento, ou seja, da produção do produto final. Atender a demanda produtiva dos insumos no momento da produção do produto é o principal objetivo da função produção da fórmula, mas, que não acontecerá até que a **"Fórmula do produto"** esteja devidamente elaborada na ficha técnica com seus insumos e quantidades definidas.

Cada item terá sua fórmula específica. Você poderá confirmar também, se a fórmula está amarrada corretamente ao item, para assegurar a baixa do estoque.

Acesse o cadastro do item no EMSys pelo caminho: **Menu Gerencial > Estoque > Item > Item**

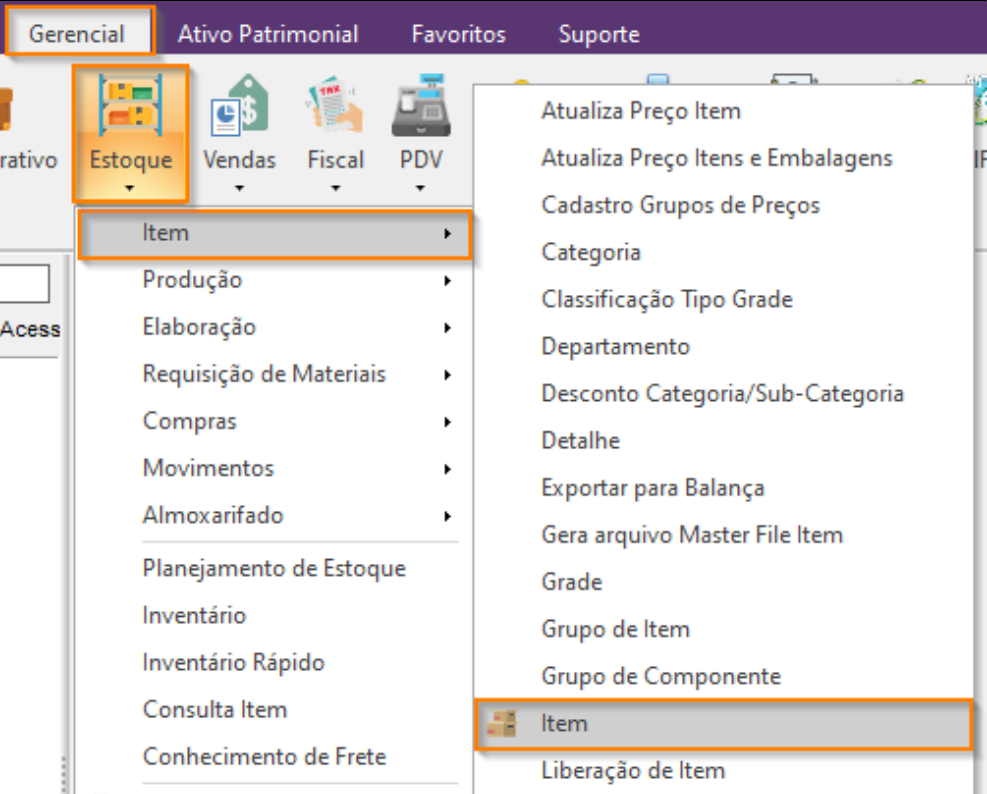

No nosso exemplo, vamos analisar o item Sanduíche almondegas.

Observe no campo **"produção",** que o código da fórmula é o 301.

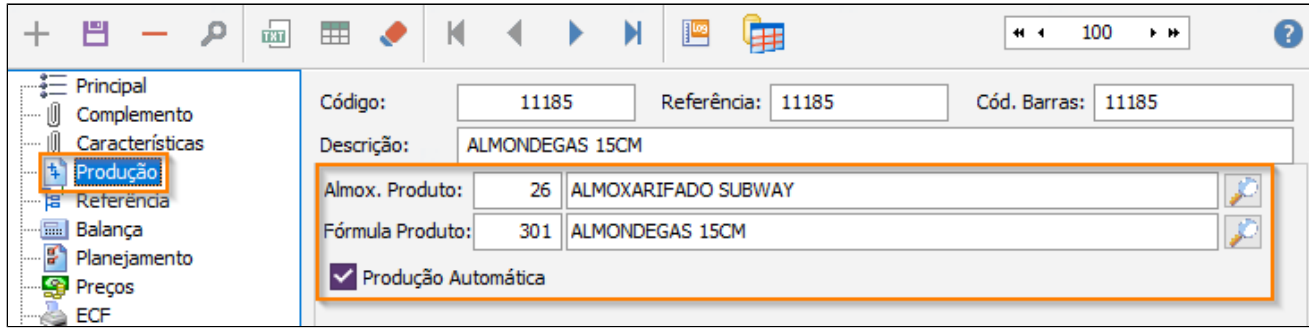

Para verificar o cadastro da fórmula do produto acesse: **Menu Gerencial > Estoque > Produção > Fórmula Produto**

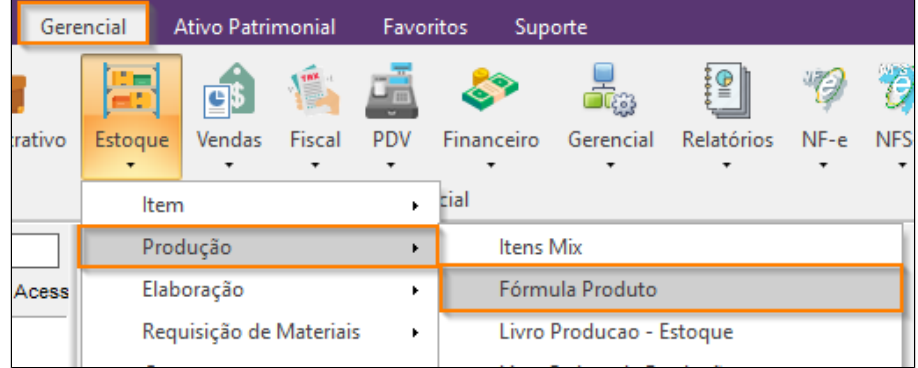

Digite o código da fórmula que nosso exemplo é o 301 - Item: Sanduíche Almôndega.

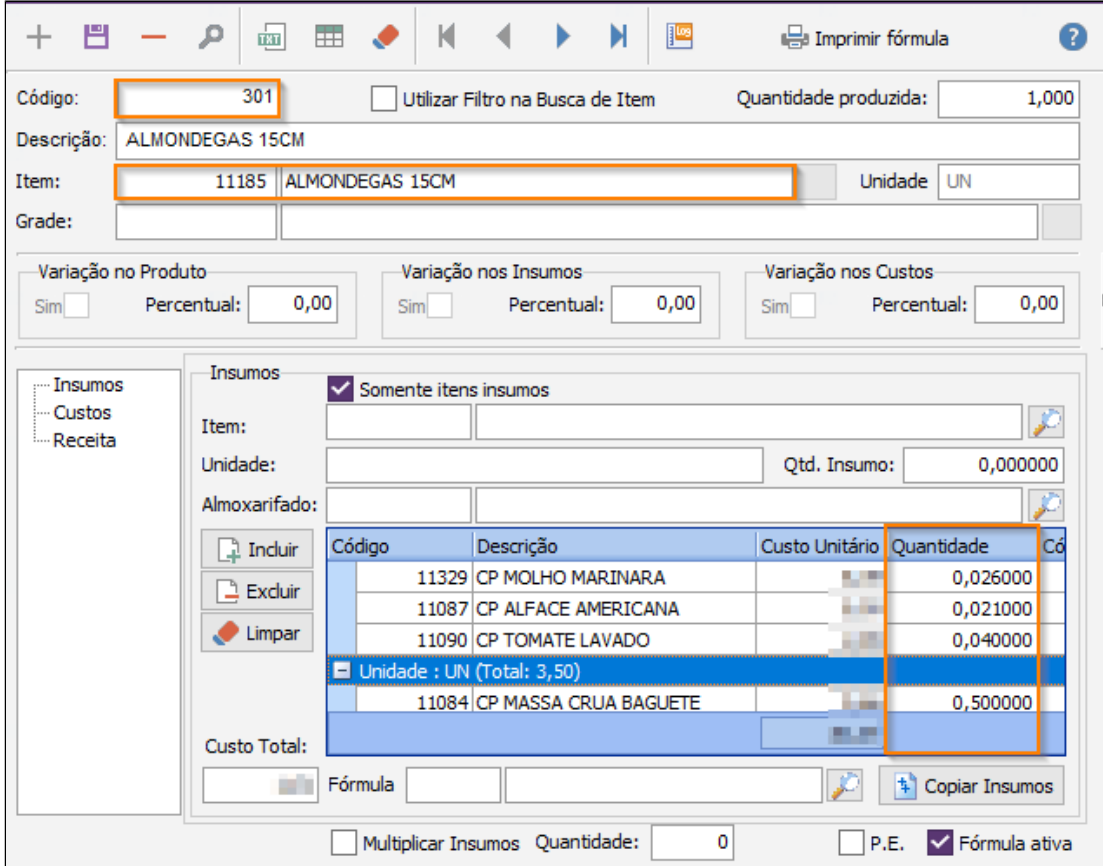

Fórmula do produto/composição:

(item/quantidade) – Para produzir (1) uma unidade:

- Almôndega Bovina > 70 gramas
- Alface americana > 20 gramas
- Tomate > 30 gramas
- Molho marinara > 26 gramas
- CP Massa crua baguete > 0,5 unidade
- CP Folha setup papel manteiga 32x25 > 1 unidade
- Guardanapo 30x30 > 1 unidade
- Folha subwrap 40x 50 38x51 > 1 unidade

**Nota** 

PARA FRANQUEADO SUBWAY: Todas as fórmulas já são previamente cadastradas, conforme informações da Subway, e a mesma não pode ser alterada.

O sistema **EMSys,** já faz o cálculo do **custo total da fórmula,** mediante custo dos insumos por notas fiscais de entrada.

## **Para visualizar o relatório de fórmula de produtos, acesse o caminho.**

**1. Fórmula do produto pesquisado**: Ex. 301 - ALMONDEGAS 15CM.

Acesse na fórmula, o ícone "Imprimir Fórmula".

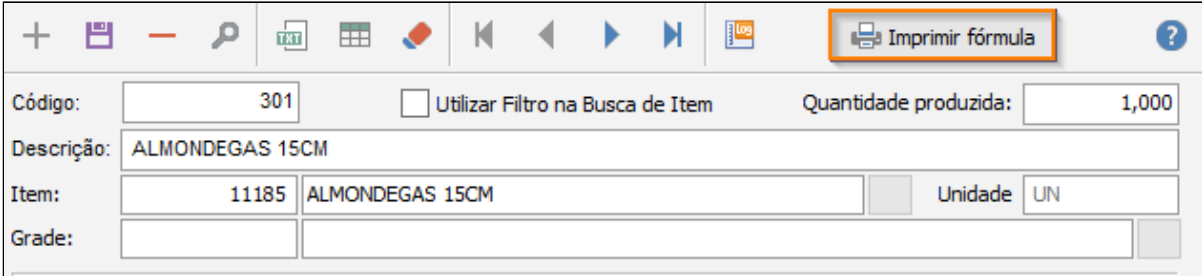

Clique em gerar relatório, selecione a empresa e clique em OK. O relatório será gerado, conforme exemplo:

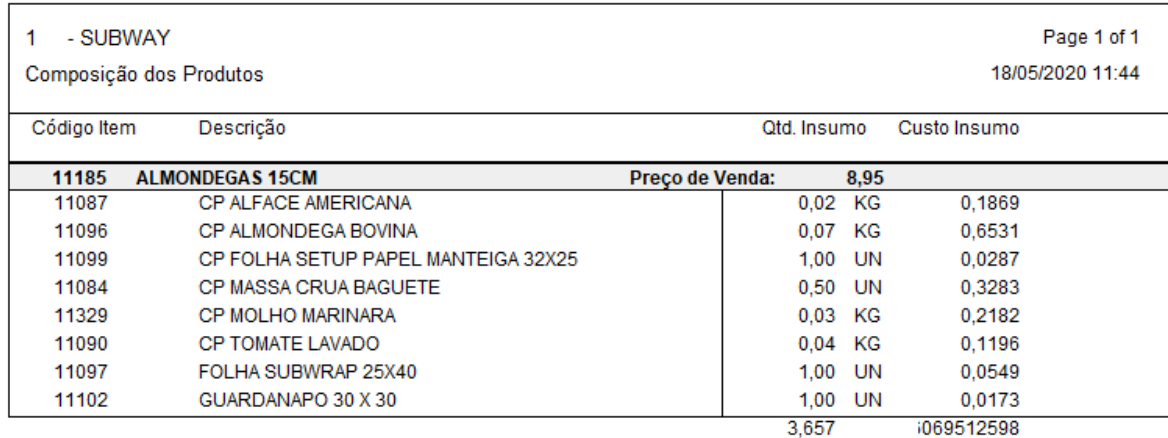

**2. Todas as fórmulas dos produtos cadastradas:**

Acesse o caminho: **Relatórios > Extras > ES000 - Estoques > ES011 - Fórmula de Produtos**

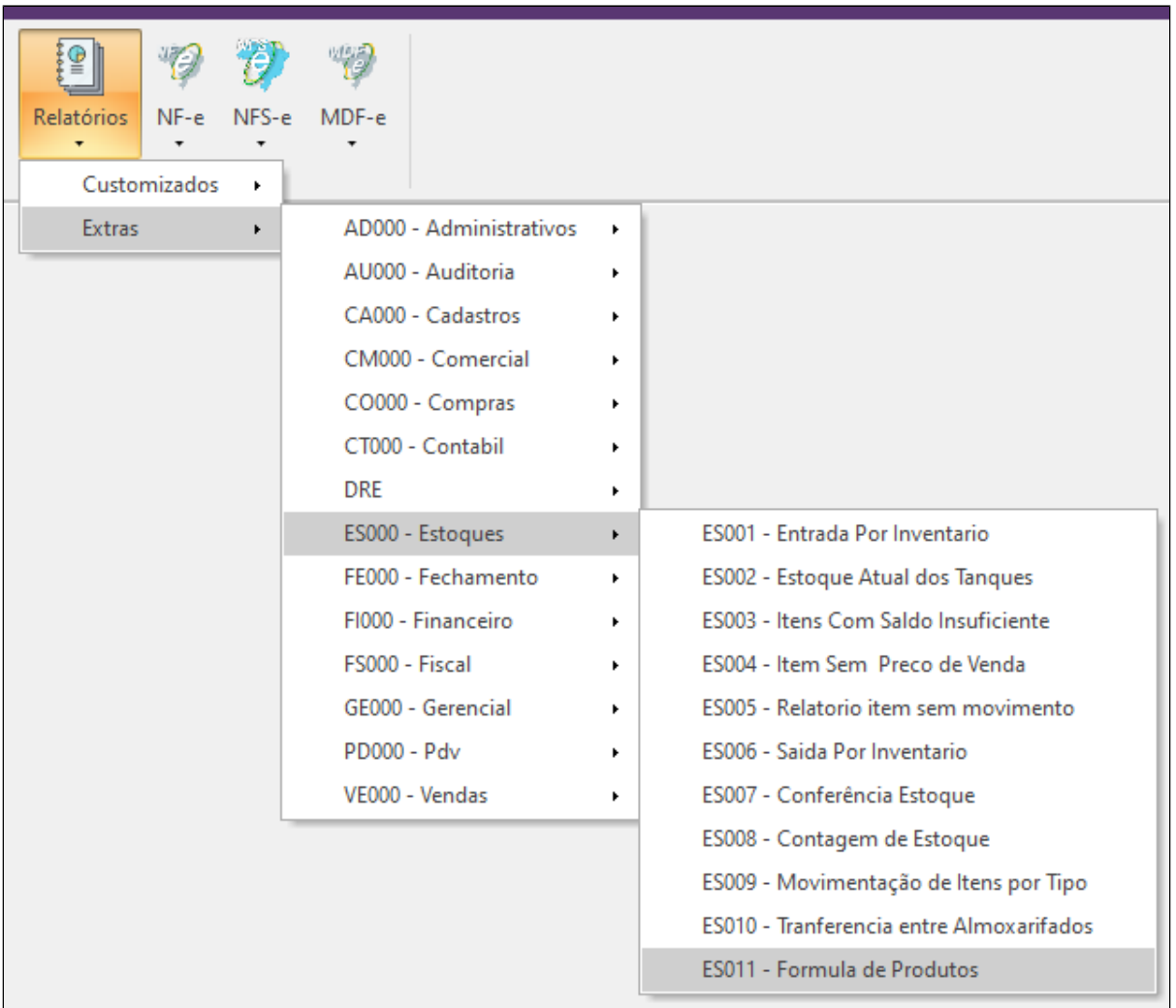

Clique em gerar relatório, selecione a empresa e os filtros que julgar necessários, em seguida, clique em OK.

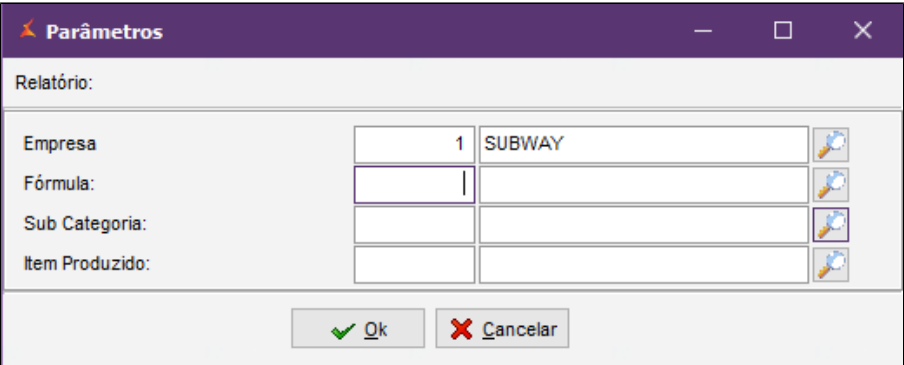

O relatório será gerado, conforme exemplo:

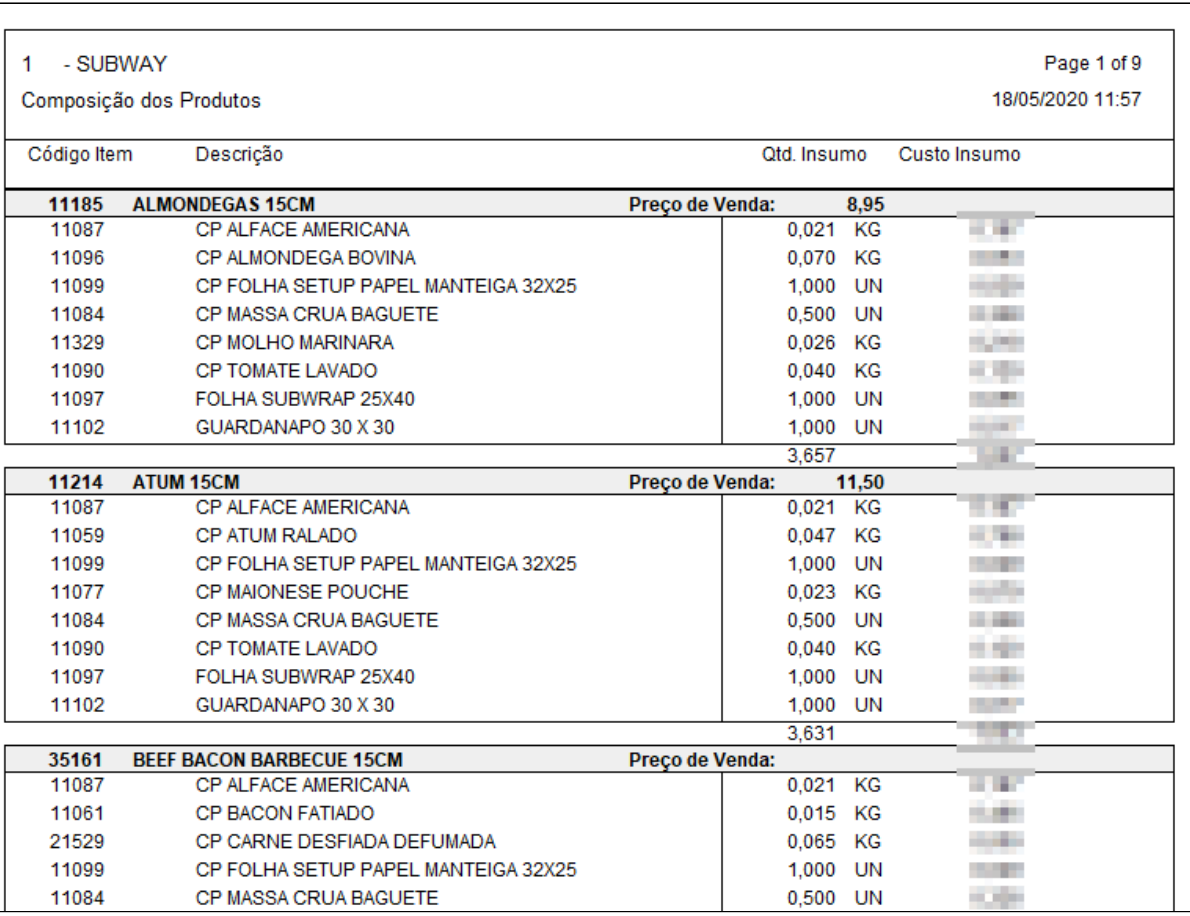

## **Está com alguma dúvida?**

Consulte todos nossos guias na busca de nossa página principal **clicando aqui**.